June 2019

# **AFISM NEWS**

### **Xtender Training Updates**

AFISM is fully supporting current Xtender users with training and work aids during the transition to the new version of Xtender, which is scheduled to go-live on June 24th.

All of the classes scheduled for this month will be in the new version of Xtender. However, if you have someone who needs to be trained in the current version so that they can complete work prior to go live, please contact us at AFISM.2know@ttu.edu and we will schedule a one-on-one session with them.

June Xtender—Scanning & Indexing classes will be open for enrollment starting June 4th in Cornerstone, TTU's new class registration system. There are multiple dates available before and after June 24th, the Xtender go live date.

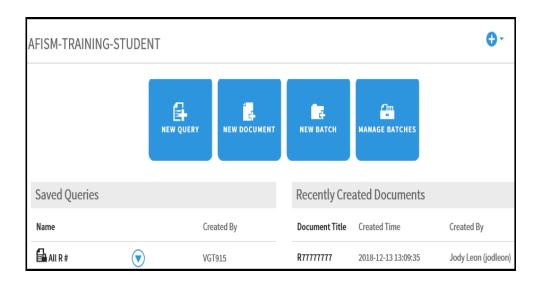

A video library of the Xtender Upgrade is available via Raiderlink > A&F Work Tools > AFISM > Video Resources > Xtender Upgrade. <a href="http://www.depts.ttu.edu/afism/">http://www.depts.ttu.edu/afism/</a> resources/video-resources/

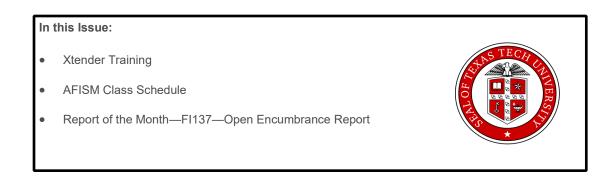

## **AFISM June Class Schedule**

\*\*Please note that class dates and times are subject to change

| Class Name                                               | Dates       |  |  |  |
|----------------------------------------------------------|-------------|--|--|--|
| Financial Reporting - Budget Reports                     | 6/4 & 6/17  |  |  |  |
| Financial Reporting Transaction Reports                  | 6/4& 6/18   |  |  |  |
| All about HR and ePAF                                    | 6/4 & 6/18  |  |  |  |
| EOPS - Employee One-time Payment System Overview         |             |  |  |  |
|                                                          | 6/5 & 6/21  |  |  |  |
| Xtender - Scanning and Indexing                          | See Below   |  |  |  |
| HR Reporting - Employee Appointment Reports              | 6/6 & 6/18  |  |  |  |
| HR Reporting - Payroll Reports                           | 6/6 & 6/20  |  |  |  |
| Introduction to Cognos                                   | 6/10 & 6/25 |  |  |  |
| Cognos Grant Reporting                                   | 6/10 & 6/25 |  |  |  |
| Travel Training for Travel Preparer                      | 6/11 & 6/27 |  |  |  |
|                                                          |             |  |  |  |
| Financial Management 101: Introduction to the FOAP Codes | 6/11 & 6/25 |  |  |  |
| Procurement Reporting in Cognos                          | 6/11 & 6/25 |  |  |  |
| Account Code Training for Expenditures                   | 6/12 & 6/28 |  |  |  |
| Banner 9 Navigation                                      | 6/12 & 6/27 |  |  |  |
| TechBuy Shopper                                          | 6/13 & 6/24 |  |  |  |
| Budget Management and Revision                           | 6/13 & 6/26 |  |  |  |

**Xtender** classes are scheduled for these dates in June:

7,10,12,14,18,19,20,21,25,26,28

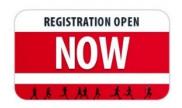

Registration to these classes can be completed via the A&F Work Tools tab of Raiderlink.

Raiderlink > A&F Work Tools > AFISM > Cornerstone (Register for Classes)

## Report of the Month: FI137—Open Encumbrance Report

This report is used to assist with the management of encumbrances. This report shows all open encumbrances for the parameters entered. It is best to review open encumbrances on a monthly basis to determine if any action needs to be taken on them. It is the responsibility of the department to request closure of any encumbrance that has a remaining balance of \$10 or more. This request is completed using the Encumbrance Release System. Once submitted, purchasing will review the request and if approved the encumbrance will be closed and the funds released to the FOP that was encumbered. Reasons that an encumbrance would be closed include cancellation of a back-order, a speaker not fulfilling their obligation, a scheduled trip being cancelled, as well as other reasons.

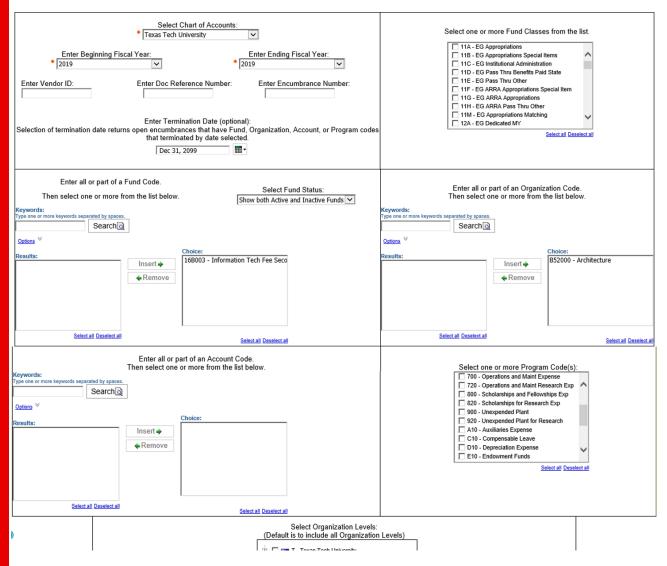

#### Parameter options are:

- Top left parameter box contains required Chart of Account and Fiscal Year parameters. Enter Vendor ID, Document Reference number, Encumbrance Number and / or Termination date of FOP if desired.
- Select from Fund classes and Program codes as desired in select boxes.
- Select one or more Fund, Organization and Account Codes based upon desired data.
- Utilize the tree prompt (not shown) to execute at a higher level of an Organization.

The executed report is shown on the following page.

### FI137—Open Encumbrance Report

| Encumbrance<br>Number | Established<br>Date | Document<br>Reference Number | Vendor Name                            | Original<br>Encumbrance | Adj and<br>Liquidations | Remaining<br>Balance | Fund   | Orgn   | Acct   | Prog |
|-----------------------|---------------------|------------------------------|----------------------------------------|-------------------------|-------------------------|----------------------|--------|--------|--------|------|
| EC002738              | 10/2/18             | C0109125                     |                                        | 272.91                  | 0.00                    | 272.91               | 243847 | B54006 | 7D0030 | 200  |
| Total for EC002738    |                     |                              |                                        | 272.91                  | 0.00                    | 272.91               |        |        |        |      |
| EV269408              | 3/1/19              | 1915244                      |                                        | 427.70                  | 0.00                    | 427.70               | 16K004 | B54006 | 7B1999 | 200  |
| Total for EV269408    |                     |                              |                                        | 427.70                  | 0.00                    | 427.70               |        |        |        |      |
| P0561254              | 7/18/17             |                              |                                        | 6,500.00                | (1,677.72)              | 4,822.28             | 243847 | B54006 | 7A0080 | 200  |
| Total for P0561254    |                     |                              |                                        | 6,500.00                | (1,677.72)              | 4,822.28             |        |        |        |      |
| P0577278              | 9/12/17             |                              |                                        | 3,000.00                | (1,807.33)              | 1,192.67             | 243847 | B54006 | 7N3050 | 200  |
| Total for P0577278    |                     |                              |                                        | 3,000.00                | (1,807.33)              | 1,192.67             |        |        |        |      |
| P0662088              | 9/6/18              |                              | Xerox Benchmark                        | 7,854.96                | (4,199.64)              | 3,655.32             | 16K004 | B54006 | 7G0013 | 100  |
| Total for P0662088    |                     |                              |                                        | 7,854.96                | (4,199.64)              | 3,655.32             |        |        |        |      |
| P0663903              | 9/12/18             |                              | Lone Star Ice Machine<br>Rentals       | 1,680.00                | (980.00)                | 700.00               | 84A063 | B54006 | 7G0010 | G10  |
| Total for P0663903    |                     |                              |                                        | 1,680.00                | (980.00)                | 700.00               |        |        |        |      |
| P0678463              | 11/8/18             |                              | NextGen Code<br>Company LLC            | 1,500.00                | (500.00)                | 1,000.00             | 243847 | B54006 | 7A0080 | 200  |
| Total for P0678463    |                     |                              |                                        | 1,500.00                | (500.00)                | 1,000.00             |        |        |        |      |
| P0711217              | 4/4/19              |                              | Overton Hotel and<br>Conference Center | 100.58                  | (100.58)                | 0.00                 | 16G030 | B54006 | 7B7006 | 300  |
| Total for P0711217    |                     |                              |                                        | 100.58                  | (100.58)                | 0.00                 |        |        |        |      |

The report provides the Encumbrance Number against which the funds are encumbered, and the date the encumbrance was established.

- EC refers to Communications Services encumbrance, EV a Travel Encumbrance, P0 represents a Purchase Order and PR a Payroll Encumbrance.
- The Established Date is when the encumbrance was created. Review those from previous years and current year encumbrances that have been open for several months. They may need to be closed.
- A Vendor Name will not populate when the encumbrance was created in a prior fiscal year.
  See yellow highlights in above screenshot.
- Original Encumbrance is the dollar amount encumbered when the encumbrance was initially created.
- Adjustments and Liquidations include releases for payment and closing, and increase of an encumbrance if a change order was submitted
- Remaining balance is the amount remaining encumbered

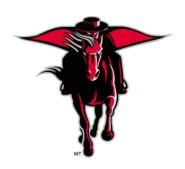

## **NEED OUR SERVICES?**

AFISM is here and eager to support the growing data and technology needs of the University. Our services include training, report writing, data delivery, data presentation, web development, and much more. Should you have any questions of how AFISM might assist your department, please do not hesitate to reach out.

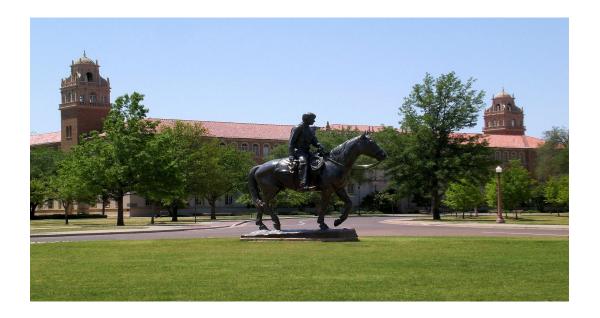

#### **Contact Us**

Afism.2know@ttu.edu

742-5669

Visit us on the web:

http://www.depts.ttu.edu/afism/

**AFISM Training Website:** 

https://apps.afism.ttu.edu/training/

**AFISM Portal** 

https://portal.afism.ttu.edu